# **Les premières configurations d'un serveur Debian**

### **Présentation**

Après l'installation de base d'un serveur Debian, les bonnes pratiques d'administration recommandent d'effectuer les configurations suivantes :

- Définir un **mot de passe solide** pour le compte root ;
- **Créer un compte utilisateur** qui n'est pas root mais qui peut obtenir une élévation de privilèges afin de bénéficier des droits root pour les tâches d'administration. Il est alors préférable de prendre l'habitude d'ouvrir une session avec ce compte de gestion et ne pas utiliser le compte root. De cette manière et si par inadvertance vous activer un code malveillant, ce code ne disposera pas des droits root. Par ailleurs vous ne risquerez pas de faire une manœuvre qui serait dommageable pour votre environnement.
- **Mettre à jour** son système d'exploitation Debian ;
- **Installer le service SSH** pour pouvoir accéder à distance de manière sécurisé à votre serveur
- , Définir une configuration IP statique.

### **Définir un mot de passe solide pour le compte root**

- Ouvrez une invite de commande avec le compte root ;
- utilisez la commande suivante :

root@SRV-WEB:~# passwd

## **Créer un compte de gestion**

### **Créer un nouveau compte**

Créer un compte de gestion que vous pouvez par exemple appeler gestion en indiquant un mot de passe solide :

root@SRV-WEB:~# adduser gestion

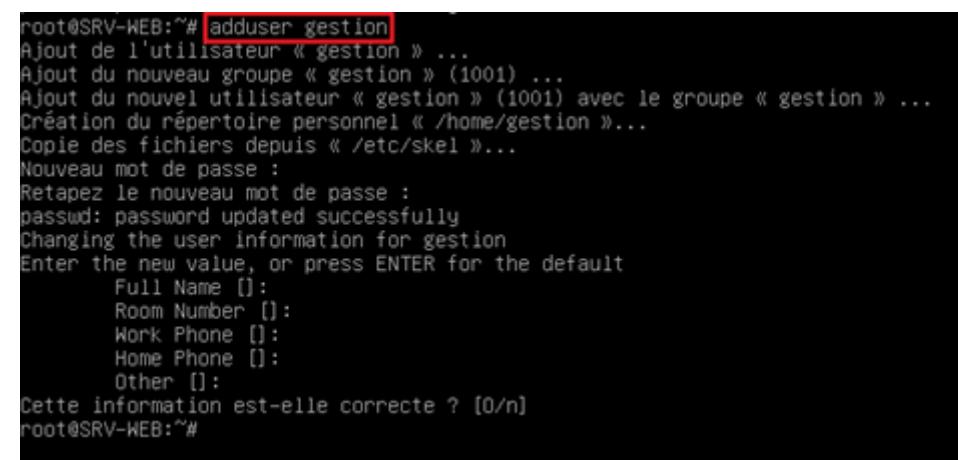

#### **Donner les droits d'administration**

Le compte créé ne dispose pas de droits d'administration. Pour avoir ponctuellement et en cas de besoin des droits root, il doit pouvoir obtenir une élévation de privilèges avec la commande sudo. Pour cela il faut installer le logiciel sudo et inclure l'utilisateur dans le groupe sudo.

root@SRV-WEB:~# apt install sudo root@SRV-WEB:~# usermod -aG sudo gestion

#### **Mettre à jour Debian**

Fermez votre session root avec la commande suivante :

root@SRV-WEB:~# exit

**Ouvrez** une session avec le compte de gestion

L'invite de commandes a changé et affiche le nom du compte **gestion** avec à la place du caractère # le caractère \$. Cela indique que le compte **gestion** n'est pas root.

Tapez la commande suivante pour récupérer la liste et les versions des paquetages disponibles dans les dépôts logiciels :

gestion@SRV-WEB~:\$ sudo apt update

La commande **sudo** est nécessaire pour les commandes qui nécessitent les **droits root** comme les mises à jour de Debian et l'installation de paquetages.

Un **message d'avertissemen**t s'affiche avant de vous permettre de saisir le **mot de passe** du compte **gestion** :

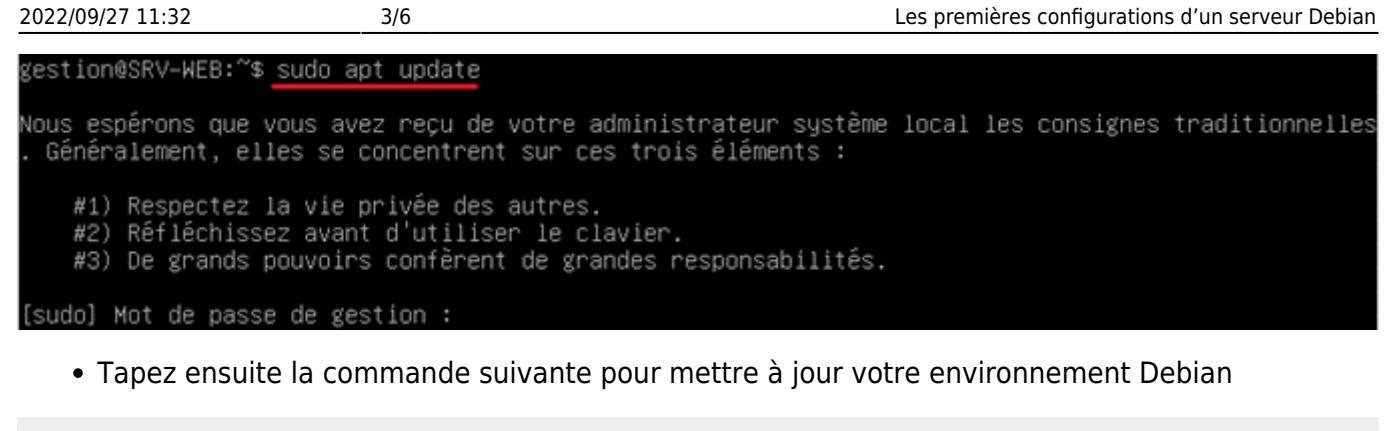

gestion@SRV-WEB~:\$ sudo apt -y upgrade

Le paramètre -y permet de valider la confirmation d'installation du paquetage.

#### **Installer le service SSH**

Tapez la commande suivante pour installer le service **SSH** :

gestion@SRV-WEB~:\$ sudo apt -y install openssh-server

Vous pouvez maintenant accéder à distance d'une manière sécurisé à votre serveur Debian.

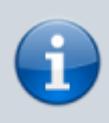

Pour pouvoir accéder en SSH à votre VM depuis votre ordinateur, il est nécessaire que le **mode d'accès réseau** de la VM soit **Accès par pont**. Si nécessaire, modifiez le mode d'accès réseau de la VM.

Pour cela il fait connaître son adresse IP.

Tapez la commande suivante pour connaitre son adresse IP :

```
gestion@SRV-WEB~:$ ip addr
```
L'interface réseau porte le nom de **enp0s3** et l'adresse IP doit être obtenue par le service DHCP du réseau.

Dans les versions récentes de Windows, un client SSH est maintenant installé et accessible en invite de commandes.

Lancez une invite de commandes et tapez la commande suivante pour accéder en SSH à votre VM :

```
C:\Users\Charles Técher>ssh gestion@192.168.1.192
The authenticity of host '192.168.1.192 (192.168.1.192)' can't be
established.
ECDSA key fingerprint is SHA256:6x//SfPRaLkoc0AuIWQOf8O/iOknI4dhGfQkiYZRCRE.
```
Are you sure you want to continue connecting (yes/no)? yes Warning: Permanently added '192.168.1.192' (ECDSA) to the list of known hosts. gestion@192.168.1.192's password: Linux SRV-WEB 4.19.0-14-amd64 #1 SMP Debian 4.19.171-2 (2021-01-30) x86\_64Linux SRV-WEB 4.19.0-14-amd64 #1 SMP Debian 4.19.171-2 (2021-01-30) x86\_64 The programs included with the Debian GNU/Linux system are free software; the exact distribution terms for each program are described in the

Debian GNU/Linux comes with ABSOLUTELY NO WARRANTY, to the extent permitted by applicable law. Last login: Sat Mar 13 21:48:14 2021 gestion@SRV-WEB:~\$

Il vous sera demandé :

- D'accepter le certificat autosigné de votre VM , certificat généré lors de l'installation du service SSH ;
- De fournir le mort de passe du compte gestion

Dans cet exemple, le serveur a comme adresse IP 192.168.1.161 mais cela est certainement différent pour votre propre serveur Debian.

Vous obtenez alors l'invite de commandes de votre VM Debian.

individual files in /usr/share/doc/\*/copyright.

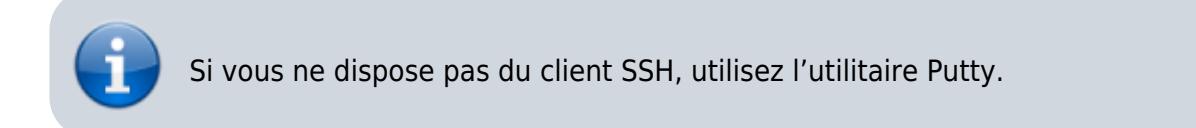

Le service SSH utilise par défaut le port TCP 22 pour permettre la connexion des clients.

Pour visualiser que ce port 22 est bien en écoute sur votre serveur tapez la commande suivante :

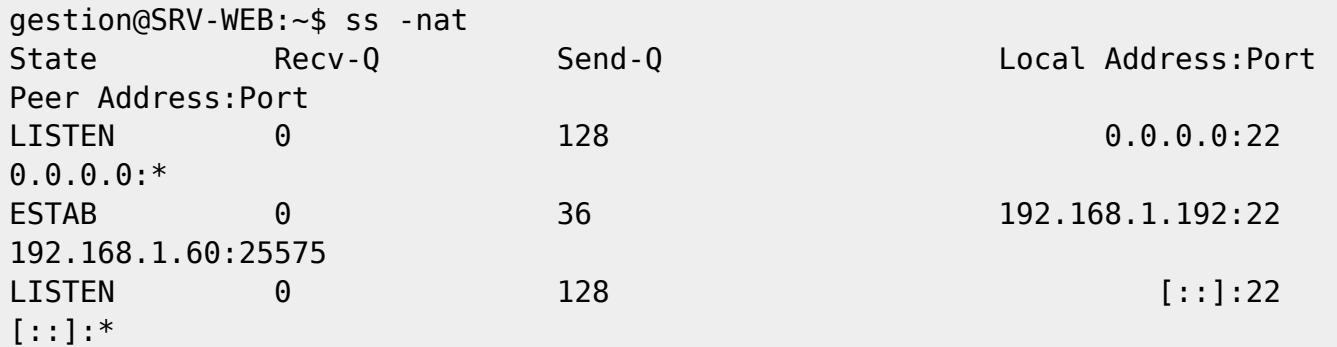

Vous visualisez :

que le port 22 est en écoute (LISTEN) ;

qu'une connexion est établie (ESTAB) sur le port 22 à l'adresse de votre serveur 192.168.1.192 avec le client 192.168.1.60 avec comme port TCP client 25575. Ce numéro de port est généré aléatoirement.

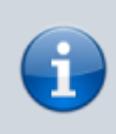

La commande ss (sockets statistics) permet de visualiser les connexions (sockets) et leurs statistiques sur un ordinateur Debian. Pour en savoir plus : <https://www.it-connect.fr/les-connexions-sockets-avec-la-commande-ss/>

#### **Définir une adresse IP statique**

Votre serveur Debian est configuré par défaut pour obtenir automatiquement une configuration par le service DHCP du réseau (VirtualBox en mode d'accès réseau NAT ou par le serveur DHCP du réseau en mode d'accès par pont).

Les serveurs doivent être configurés pour avoir une adresse IP statique afin qu'elle ne change pas. Pour configurer une adresse IP statique, modifiez le fichier **/etc/network/interfaces** avec la commande suivante :

gestion@SRV-WEB:~\$ sudo nano /etc/network/interfaces

**Exemple de définition d'un adressage statique avec les informations suivantes pour l'interface enp0s3 :** adresse IP : 192.168.1.10 sous-réseau : 192.168.1.0/24 (masque de sousréseau 255.255.255.0) passerelle (gateway) : 192.168.1.254 serveur DNS : 192.168.1.254 Nom de domaine : mondomaine.local

CONTENU DU FICHIER /ETC/NETWORK/INTERFACES

```
# The loopback network interface
auto lo
iface lo inet loopback
# The primary network interface
auto eth0
allow-hotplug enp0s3
iface enp0s3 inet static
     address 192.168.1.10
     netmask 255.255.255.0
     gateway 192.168.1.254
```
CONTENU DU FICHIER /ETC/RESOLV.CONF

```
domain mondomaine.local
search mondomaine.local
nameserver 192.168.1.254
```
Pour prendre en compte cette nouvelle configuration IP, tapez les commandes suivantes depuis VirtualBox:

#### gestion@SRV-WEB:~\$ sudo ifdown enp0s3

```
puis la commande
```

```
gestion@SRV-WEB:~$ sudo ifup enp0s3
```
Vous pouvez également relancer le service réseau avec la commande suivante :

gestion@SRV-WEB:~\$ sudo systemctl restart networking

Si nécessaire redémarrez votre VM :

```
gestion@SRV-WEB:~$ sudo shutdown -r now
```
Pour arrêter votre VM :

gestion@SRV-WEB:~\$ sudo shutdown -h now

From:

<https://siocours.lycees.nouvelle-aquitaine.pro/>- **Les cours du BTS SIO**

Permanent link: **<https://siocours.lycees.nouvelle-aquitaine.pro/doku.php/reseau/debian/configbasedebian>**

Last update: **2021/09/07 12:05**

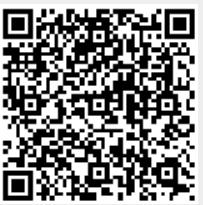